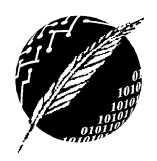

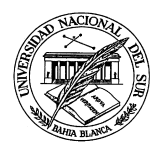

## **Taller Tecnología en Educación Matemática ‐ PRIMERA PARTE HERRAMIENTAS TICS PARA ENSEÑAR PENSAMIENTO COMPUTACIONAL**

## **Pilas y Bloques Program.ar**

- a) Ingresa al Desafío 25 de Pilas y Bloques en http://pilasbloques.program.ar/online/#/desafio/25 Resolve el desafío ¿Cuáles son los datos de entrada y de salida? ¿Que estructuras de control de flujo de ejecución aprendidas en TEM utiliza en esta resolución? ¿Qué observa con respecto a la trazas? ¿Qué tipo de tratamiento da al error?
- b) Repetí para el Desafío 27 en http://pilasbloques.program.ar/online/#/desafio/27
- c) Repetí para los desafíos 29, 30, 31 y 32
- d) Resolvé los Desafíos 130 y 134 de Pilas y Bloques en pilasbloques.program.ar/online/#/desafio/130 y pilasbloques.program.ar/online/#/desafio/134 ¿Qué observas sobre el tratamiento de pasaje de parámetros?
- e) Observa el Desafío 11 ¿En qué momento de la enseñanza de programación podría incentivar a tus alumnos a realizar este desafío?
- f) Observa el manual para el docente de secundaria de program.ar y las fichas docentes propuestas para trabajar con Pilas y Bloques ¿Te serían útiles? ¿Qué tipo de visión de la inserción de las TICS hay detrás de estas sugerencias?

## **Scratch**

- a) Observa el juego Hallowin en https://scratch.mit.edu/projects/336063068/ Luego presioná en el botón "See Inside" para acceder al código en Scratch asociado al juego Observá la interfaz de Scratch Explora cada una de las alternativas de código (Motion, Sound, Looks, etc) provistas ¿Qué diferencias y semejanzas encuentras con Pilas y Bloques?
- b) Vuelve a la página del proyecto Hallowin pulsando "See Project Page" y desde allí explora el contenido de "ideas" Pulsa "See all tutorials" ¿Te serían útiles? ¿Qué tipo de visión de la inserción de las TICS hay detrás de estas sugerencias?
- c) Pulsa en https://scratch.mit.edu/studios/498252/projects/ y observa proyectos de Scratch en castellano Repite el ejercicio anterior
- d) ¿Cuáles son las ventajas y desventajas de Scratch? ¿Cuáles son las principales diferencias con Pilas y Bloques?¿Cubre los principales conceptos de programación vistos en la materia? ¿Qué principales diferencias encontrás entre este acercamiento al aprendizaje de la programación y tu experiencia en TEM?

## **Alice**

- a) Explorá el sitio oficial del proyecto Dale Aceptar en http://www.daleaceptar.gob.ar ¿Cuál es el objetivo del proyecto y de qué se trata? ¿Hacia quienes está orientado? ¿Qué diferencia hay con el programa program.ar? ¿Qué diferencia existe entre los desafíos de animación, de juego y de coartada?
- b) Entre todos observaremos parte de los videos de las clases 1 y 3 de la sección animación ¿Qué temática de TEM se está abordando? ¿Cuál es la transposición didáctica involucrada? ¿Cuál es el recurso didáctico que se está utilizando?
- c) Repetimos para los videos de la clase 3